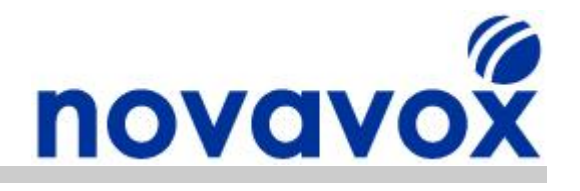

# **X100P SE Setup Guide UK Caller ID (CID)**

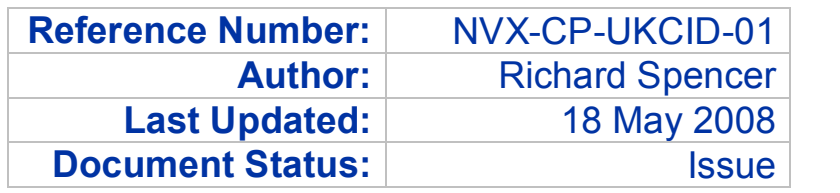

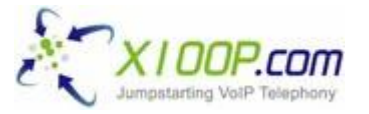

**Novavox are the sole authorised agents for X100P.com in Europe**

**Technical Support:** This guide is freely available to anyone in the Open Source Community to help solve configuration and installation issues. However, email based technical support is only available to customers that have purchased Open Source telephony equipment directly from Novavox.

**Updates:** Due to the number of alternative Open Source IP PBX software packages available and new versions being regularly released, it is difficult to keep Open Source documentation fully up to date. If you find any out of date or inaccurate information within this document then please let us know by emailing us at [feedback@novavox.co.uk](mailto:feedback@novavox.co.uk) and we will update the document as soon as possible.

**Disclaimer:** This document has been compiled based on experience resolving real world customer configuration issues as well as information available within the Open Source community. References to source material have not been included as it would make the document less easy to read. Also, keeping the references up to date would be very time consuming. However, if you discover information contained within this document for which you believe you are the original source and you would like to receive acknowledgement, then please let us know and we will add the appropriate reference.

> **Novavox Limited www.novavox.co.uk** Registered in England - Number: 06363978 Registered office: 2nd Floor, 145-157 St John Street, London, EC1V 4PY VAT Registration Number: GB 916422731

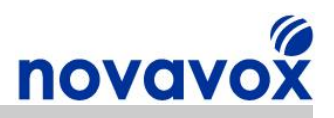

# **About Novavox**

Novavox helps create reliable, affordable, integrated communication solutions to meet the needs of small businesses and medium sized enterprises. An office network connected to the Internet serves as the basis for the convergence of data, voice, video and mobile communications in a secure, integrated architecture. With an integrated communications solution, companies can save on costly phone bills, integrate customer information, and help make employees more mobile without sacrificing communication functionality.

To realise the benefits that integrated communications solutions can offer, a company needs an affordable, reliable solution tailored for the small/medium office and designed for ease of use. Novavox provides Open Source telephony equipment specifically designed for small businesses and medium size enterprises. Using Open Source solutions allows companies to benefit from protection against vendor lock-in and abandonment, a dramatic reduction in capital expenditure costs and an end to per user/feature licensing costs.

Novavox is dedicated to supplying reliable, affordable, feature rich Open Source computer telephony equipment to support businesses upgrading existing systems and those deploying new systems. Working in partnership with Novavox, small businesses and medium sized enterprises can deploy Open Source communication solutions to benefit from immediate return on investment (ROI) through dramatically reduced call charges and significant savings in equipment and infrastructure costs.

# **Product Range**

Novavox supplies a range of alternative Open Source telephony products including:

- · X100P Special Edition The best of breed single port FXO card available
- OpenVox 4 port modular analogue PCI Express cards
- OpenVox 1-4 port ISDN BRI PCI cards
- OpenVox 1-2 port ISDN PRI/E1/T1/J1 PCI cards
- OctWare SoftEcho carrier grade echo cancellation software licences

For full details of our alternative products please visit our websites product section:

[www.novavox.co.uk/products](http://www.novavox.co.uk/products/products-main.html)

## **Contact Details**

### **Contact Sales**

If you require additional product information or reseller pricing information, have an invoice/order query, or would like to request a quote for a communications solution to meet your company's specific needs then please contact us at [sales@novavox.co.uk.](mailto:sales@novavox.co.uk)

### **Contact Support**

For assistance with equipment installation or for help with a device/service issue please visit our website support section in the first instance:

[www.novavox.co.uk/support](http://www.novavox.co.uk/support/support-main.html)

**Novavox customers only:** If after following the guidance provided on the support page you are unable to resolve the issue then please contact us at [support@novavox.co.uk](mailto:support@novavox.co.uk).

X100P SE Setup Guide - UK Caller ID (CID) Same Caller 12 and 2 of 17

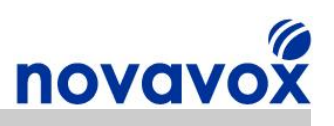

# **Contents**

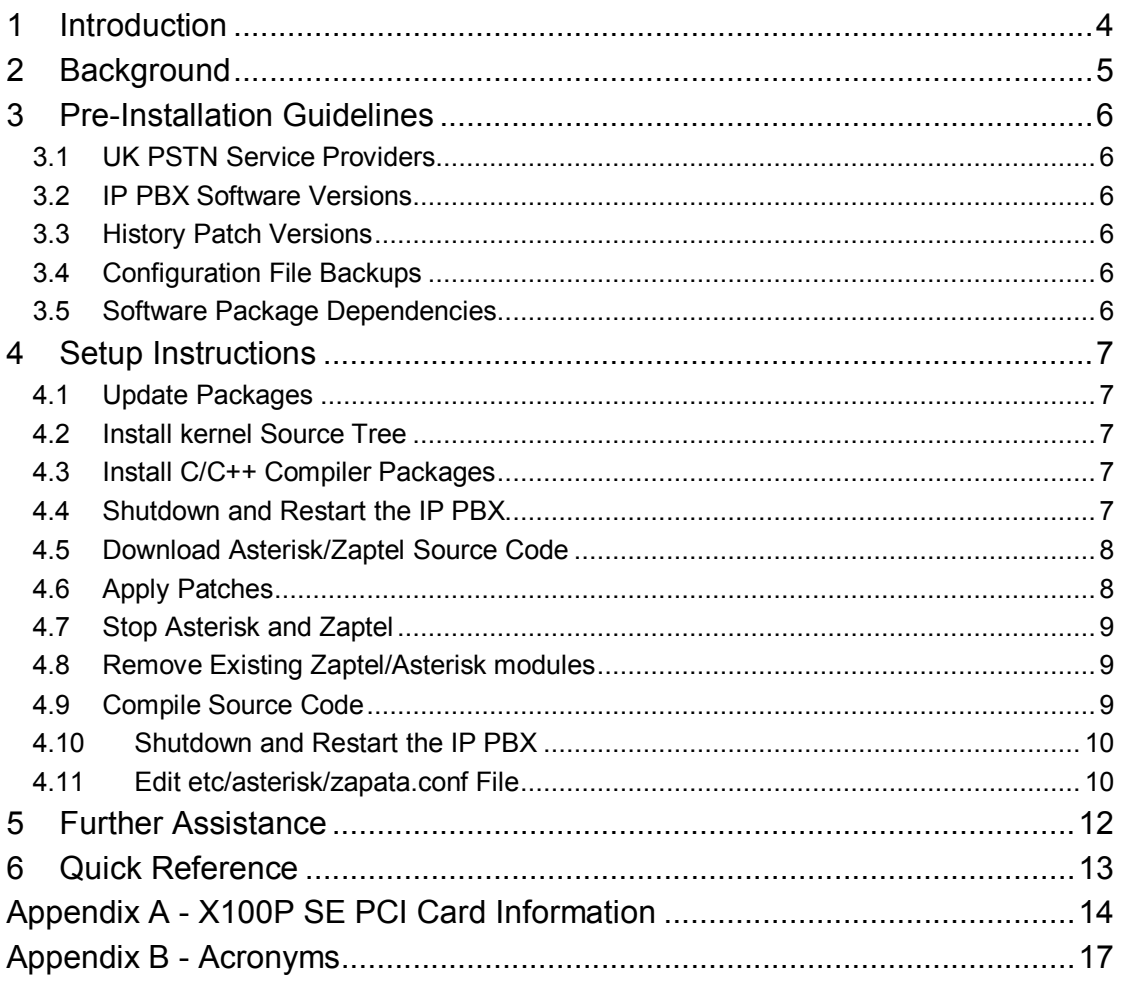

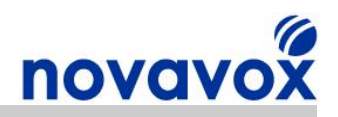

## <span id="page-3-0"></span>**1 Introduction**

This document describes how to configure an Open Source IP PBX with an X100P Special Edition (SE) FXO PCI card installed to support Caller ID received from a UK BT PSTN line. The configuration requires implementing a patch for Asterisk®/Zaptel that was originally written for the UK but has also been known to work in other countries. The guide provides detailed step-by-step installation instructions specifically for Trixbox® 2.6.07. However, with a few modifications the same steps can be used for other Trixbox® versions as well as any Asterisk®/Zaptel based IP PBX system including AsteriskNOW®, Elastix® and PBX in a Flash.

The X100P SE shown below is a single port analogue computer telephony PCI card developed by X100P.com specifically for leading open source IP PBX software such as Digium® Asterisk® and Trixbox®.

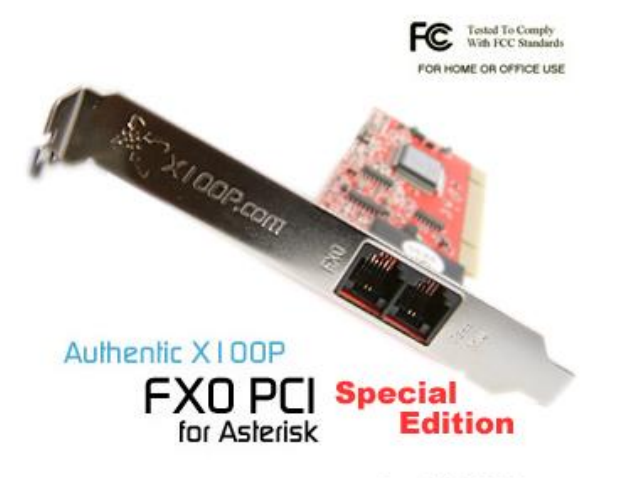

Copyright X100P.com

The X100P SE provides a single, full featured FXO (Foreign Exchange Office) interface for connecting an Open Source IP PBX to the PSTN's (Public Switched Telephone Network's) CO (Central Office). The X100P SE works out of the box using the official Zaptel driver and is perfect for home and SOHO (Small Office Home Office) environments.

**Disclaimer:** Digium® (www.digium.com) and Asterisk® (www.asterisk.org) are registered trademarks of Digium, Inc. Trixbox® (www.trixbox.org) is a registered trademark of Fonality, Inc. Elastix® (www.elastix.org) is a registered of PaloSanto Solutions. Novavox Limited is not affiliated with, nor endorsed by any of the companies listed above.

X100P SE Setup Guide - UK Caller ID (CID) Same Caller 17 and Setup 4 of 17

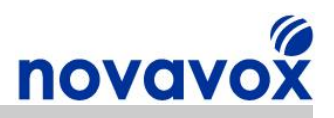

# <span id="page-4-0"></span>**2 Background**

Caller Identity (CID) or Calling Number Identification is a telephony feature available on Packet Switched Telephony lines (PSTN) lines, which sends a caller's number to the called party's telephony equipment. In the US and a number of other countries CID is sent during the ringing signal. However, in the UK on BT lines CID is sent before the first ring and works as follows:

- 1. Polarity reversal to wake up the display
- 2. 300ms delay which may include other signalling
- 3. CITT V23 modem tones data burst to provide CID

The Silicon labs DAA chip (Si3012/Si3035) used by Digium® in their original X100P card and in the majority of low cost clone cards doesn't support polarity reversal detection. This means that when the Zaptel driver for the X100P card (wcfxo) was being developed there wasn't a requirement for polarity reversal detection and therefore code to support this feature was never included. When Digium® brought out their TDM400P card (equivalent to the OpenVox A400P) a different DAA chip was used that did support polarity reversal. Therefore, the Zaptel driver for the A400P/TDM400P (wctdm) was developed to support the polarity reversal detection feature.

The DAA chip used in the X100P SE card is a Si3014/Si3034, which does support polarity reversal detection. However, because the X100P card Zaptel driver does not include any polarity reversal detection code, the X100P SE polarity detection feature cannot be used. An alternative is to use a patch that uses a history buffer to store the CID value written by Tony Hoyle. By the time the first ring arrives, the buffer has a history of what was received immediately before so the CID information can be extracted.

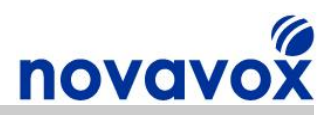

## <span id="page-5-0"></span>**3 Pre-Installation Guidelines**

#### <span id="page-5-1"></span>**3.1 UK PSTN Service Providers**

BT is the incumbent PSTN service provider in the UK, but there are a number of alternative providers including cable companies. Cable companies in the UK like Telewest and NTL (now Virgin Media) use different voice switches in different areas due to having built out their network through acquisitions. This means that in some areas CID is provided using the BT method (e.g. areas with Marconi switches) but in other areas the CID method is the same as the one used in the US (e.g. areas with Nortel Switches). If your PSTN provider is a UK cable company then it is advisable to try out the US CID options in Asterisk and if possible to find out what the CID method used is before installing the history buffer patch.

#### <span id="page-5-2"></span>**3.2 IP PBX Software Versions**

Detailed instructions are provided for installing the history buffer patch on Trixbox 2.6.07, which is based on the following software packages:

- · Asterisk 1.4.19.1
- · Asterisk Addons 1.4.6
- · Zaptel 1.4.10.1
- Kernel 2.6.18-53.1.4.el5

If you wish to install the patch using a different Trixbox version or another IP PBX software package, then you will need to ensure you check what software packages are currently running and modify the instructions to download/install the correct software versions.

#### <span id="page-5-3"></span>**3.3 History Patch Versions**

We have modified the original patches to work using the Asterisk/Zaptel versions used in Trixbox 2.6.07. For example, the original Zaptel patch had to be modified as the zaptel-base.c and zaptel.h files are now in the kernel directory (since Zaptel version 1.4.9.2). The patches for Asterisk versions 1.2 and 1.4.2 can be found here:

<http://www.lusyn.com/resources/asterisk/index.htm>.

If the patches do not work with your particular Asterisk/Zaptel version you will need to look at the corresponding source code files to determine why the patch is failing. If you need assistance creating a patch for a specific Zaptel/Asterisk version then please email us at [support@novavox.co.uk](mailto:support@novavox.co.uk).

### <span id="page-5-4"></span>**3.4 Configuration File Backups**

Unless you run the "make sample" command after installing Asterisk your configuration files like /etc/asterisk/zapata.conf and /etc/asterisk/extensions.conf should not be modified. However, it is recommended to backup current configuration files just in case something goes wrong, particularly if the IP PBX is a working system.

#### <span id="page-5-5"></span>**3.5 Software Package Dependencies**

If you your IP PBX has additional software packages installed that are dependant Asterisk/Zaptel, then there is a possibility that they may not work properly after recompiling the Asterisk/Zaptel software and they may need to be reinstalled. Also, if you have installed any other patches or modified any of the original source code (e.g. to support vendor specific hardware drivers) then you will need to repeat/incorporate the same changes into the installation steps provided in this document.

X100P SE Setup Guide - UK Caller ID (CID) Same Caller 12 and Setup 17 and Page 6 of 17

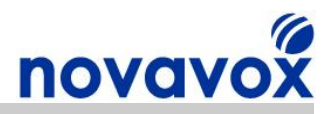

### <span id="page-6-0"></span>**4 Setup Instructions**

The setup instructions provided are based on using yum for package updates/installation and wget to download source code tarballs. However, if preferred alternative methods can be used such as using apt or manually downloading rpm's to update/install packages and using svn to download source code.

**Note:** When copying text from PDF documents some characters such as hyphens are not copied to the clipboard. It is therefore advisable to input the commands below manually rather than copy and paste them to avoid errors.

#### <span id="page-6-1"></span>**4.1 Update Packages**

It is recommended that you ensure that all installed software packages are up to date using:

**#yum update –y**

**Warning:** If you have patched any installed packages then these will need to be patched and recompiled again after using yum. As an alternative, you can just update the Asterisk/Zaptel packages as these will need to be patched and recompiled anyway.

#### <span id="page-6-2"></span>**4.2 Install kernel Source Tree**

First of all check to see if you need to install a kernel source tree by running:

```
#ls l /lib/modules/`uname r`/build/.config || echo "Install kernel"
```
If the output shows "Install kernel" then check what kernel type you need as shown below, otherwise proceed to step 4.3.

Check if you are using a smp kernel or not:

**#uname r | grep q smp && echo "Install SMP kernel."**

If the output shows "Install SMP kernel.", then run:

**#yum install kernelsmpdevel kernel y**

Otherwise run:

#yum install kernel-devel kernel -y

#### <span id="page-6-3"></span>**4.3 Install C/C++ Compiler Packages**

Install C/C++ Compilers to Compile Source Code if you don't have them installed on your system:

```
#yum install gcc y 
#yum install gccc++ y
```
#### <span id="page-6-4"></span>**4.4 Shutdown and Restart the IP PBX**

Reboot and check that everything is still working correctly after installing/updating relevant packages:

#shutdown -r now

X100P SE Setup Guide - UK Caller ID (CID) Same Transform of the Sage 7 of 17

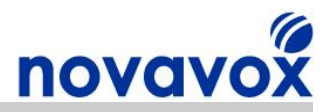

#### <span id="page-7-0"></span>**4.5 Download Asterisk/Zaptel Source Code**

Change to user source code directory and download/unzip the required software packages:

**#cd /usr/src**

Download/Unzip Asterisk:

**#wget http://ftp.digium.com/pub/asterisk/releases/asterisk 1.4.19.1.tar.gz #tar xzvf asterisk1.4.19.1.tar.gz #ln s asterisk1.4.19.1 asterisk**

Download/Unzip Asterisk Addons:

```
#wget http://ftp.digium.com/pub/asterisk/releases/asterisk-addons-
1.4.6.tar.gz
#tar xzvf asteriskaddons1.4.6.tar.gz 
#ln -s asterisk-addons-1.4.6 asterisk-addons
```
Download/Unzip Zaptel

```
#wget http://ftp.digium.com/pub/zaptel/releases/zaptel 
1.4.10.1.tar.gz 
#tar xzvf zaptel1.4.10.1.tar.gz 
#ln s zaptel1.4.10.1 zaptel
```
#### <span id="page-7-1"></span>**4.6 Apply Patches**

Download and Apply Asterisk Patch:

```
#cd /usr/src/asterisk 
#wget http://www.novavox.co.uk/dev/patch/x100pse/x100p-se-asterisk-
usehist-1-4-19.diff
#patch -p0 <x100p-se-asterisk-usehist-1-4-19.diff
```
Download and Apply Zaptel Patch:

```
#cd /usr/src/zaptel 
#wget http://www.novavox.co.uk/dev/patch/x100pse/x100psezaptel 
usehist-1-4-10.diff
#patch -p0 <x100p-se-zaptel-usehist-1-4-10.diff
```
**Recommendation:** At this point you may wish to consider applying the Zaptel patch for enabling global line standards support, including support for complex impedance. Full instructions for the patch can be found here:

**[Novavox X100P SE Global](http://www.novavox.co.uk/docs/install-guides/novavox-x100p-se-global-line-standards.pdf) Line Standards Setup Guide** 

To apply the Global Line standards patch carry out step 4.6 from the Global Line Standards Setup Guide now, and then carry out step 4.10 to change the Zaptel operating mode before rebooting (i.e. before step 4.10 in this guide).

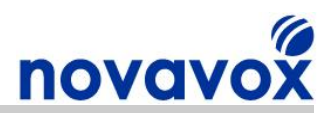

#### <span id="page-8-0"></span>**4.7 Stop Asterisk and Zaptel**

First of all stop Asterisk:

**#amportal stop / CLI>stop now**

Then stop Zaptel:

**#service zaptel stop**

#### <span id="page-8-1"></span>**4.8 Remove Existing Zaptel/Asterisk modules**

Remove Zaptel Modules Directory

The commands below are correct for removing the Zaptel module directories in Trixbox 2.6.07 (the Zaptel modules may be in one or possibly both directories).

```
#rm -r /lib/modules/`uname -r`/extra/zaptel
#rm -r /lib/modules/`uname -r`/misc
```
If you are using a different Trixbox version or an alternative IP PBX package then you will need to find where the Zaptel modules are currently installed. To find the Zaptel modules directory find the directory that the wcfxo.ko module is stored.

Remove Asterisk Modules directory

The command below are correct for removing the Asterisk module directories in Trixbox 2.6.07.

```
#rm –r /usr/lib/asterisk/modules
```
If you are using a different Trixbox version or an alternative IP PBX package then you will need to find where the Asterisk modules are currently installed. To find the Asterisk modules directory look for the chan\_zap.so module.

**Note:** As an alternative to deleting the Asterisk/Zaptel module directories you could make a copy of the directories and then delete the old ones to provide a contingency plan if anything goes wrong.

#### <span id="page-8-2"></span>**4.9 Compile Source Code**

Compile the Zaptel Source Code:

```
#cd /usr/src/zaptel 
#make clean 
#make
```
You should receive the following message:

```
****
**** The configure script was just executed, so 'make' needs to be
**** restarted. 
****
make: *** [config.status] Error 1
```
Continue by running:

**#make**

X100P SE Setup Guide - UK Caller ID (CID) **Page 9 of 17** 

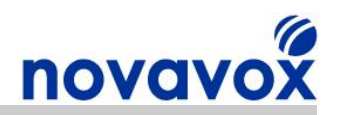

```
#make install 
#make config
```
The following should be included in the output:

**... I think that the zaptel hardware you have on your system is: pci:0000:04:06.0 wcfxo 1057:5608 Wildcard X100P**

Compile the Asterisk Source Code:

```
#cd /usr/src/asterisk 
#make clean 
#./configure
#make 
#make install
```
**Note:** Do not run '**make samples**' as suggested otherwise your existing configuration files will be overwritten.

Compile the Asterisk Addons Source Code:

```
#cd /usr/src/asterisk-addons
#make clean 
#./configure
#make 
#make install
```
**Note:** Do not run '**make samples**' as suggested otherwise your existing configuration files will be overwritten.

#### <span id="page-9-0"></span>**4.10 Shutdown and Restart the IP PBX**

**Note:** If you are applying the Global Line standards patch then follow step 4.10 in the Global Line Standards Setup Guide before rebooting.

#shutdown -r now

#### <span id="page-9-1"></span>**4.11 Edit etc/asterisk/zapata.conf File**

Edit /etc/asterisk/zapata.conf and add the following lines for Caller ID:

```
usecallerid=yes 
cidsignalling=v23 
cidstart=usehist
```
**Note:** Check that the settings in all your configuration files are still all correct. For example, if you run genzaptelconf or setup-pstn then one of your files may contain "cidstart=history", which is incorrect. In addition to the zapata.conf file, the configuration files to check include:

/etc/asterisk/zaptel.conf /etc/asterisk/zapata-auto.conf /etc/asterisk/zapata-channels.conf

To verify the configuration settings are correct refer to our X100P SE installation guide:

**[Novavox X100P SE PCI](http://www.novavox.co.uk/docs/install-guides/novavox-x100p-se-installation-guide.pdf) card Installation guide** 

X100P SE Setup Guide - UK Caller ID (CID) **Page 10 of 17** Page 10 of 17

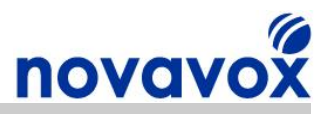

# **Configuration Complete**

**Your IP PBX is now fully configured to support CID on BT lines in the UK using your X100P SE card.**

X100P SE Setup Guide - UK Caller ID (CID) Page 11 of 17

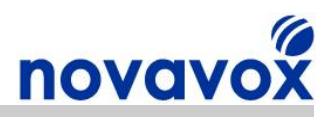

## <span id="page-11-0"></span>**5 Further Assistance**

If after following the instruction in this guide you have been unable to configure your X100P SE card to support Caller ID on UK BT lines, then please check if there are any solutions to the issues you are experiencing available from the Open Source community. Links to the online forums and wikis for assistance installing Asterisk/Trixbox are provided below:

Asterisk Wiki - http://www.voip-info.org/wiki-Asterisk Asterisk Forum - [http://forums.digium.com](http://forums.digium.com/) Trixbox Forum - http://www.trixbox.org/forum Trixbox Wiki - http://help.trixbox.com

For product installation/troubleshooting guides please visit our website support section:

[www.novavox.co.uk/support](http://www.novavox.co.uk/support)

**Novavox customers only:** If after using the Open Source community resources available and following the guidance provided on our website you are unable to resolve an installation issue then please contact us at [support@novavox.co.uk](mailto:support@novavox.co.uk).

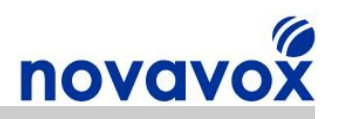

## <span id="page-12-0"></span>**6 Quick Reference**

### **Useful Commands**

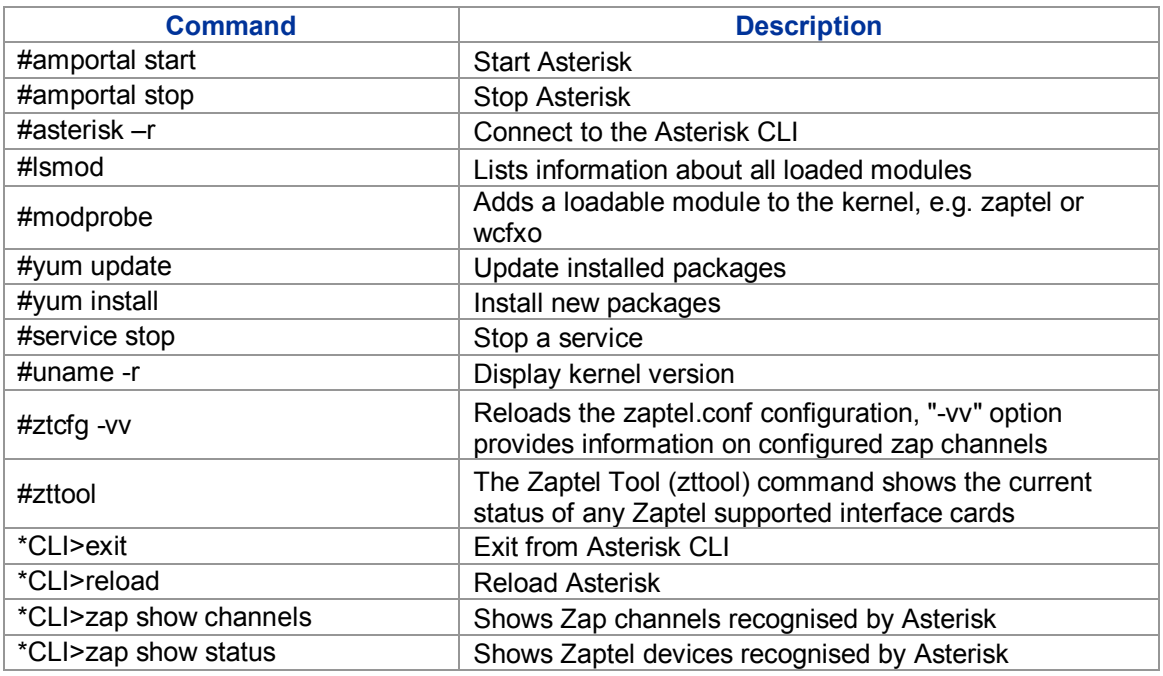

## **Configuration File Descriptions**

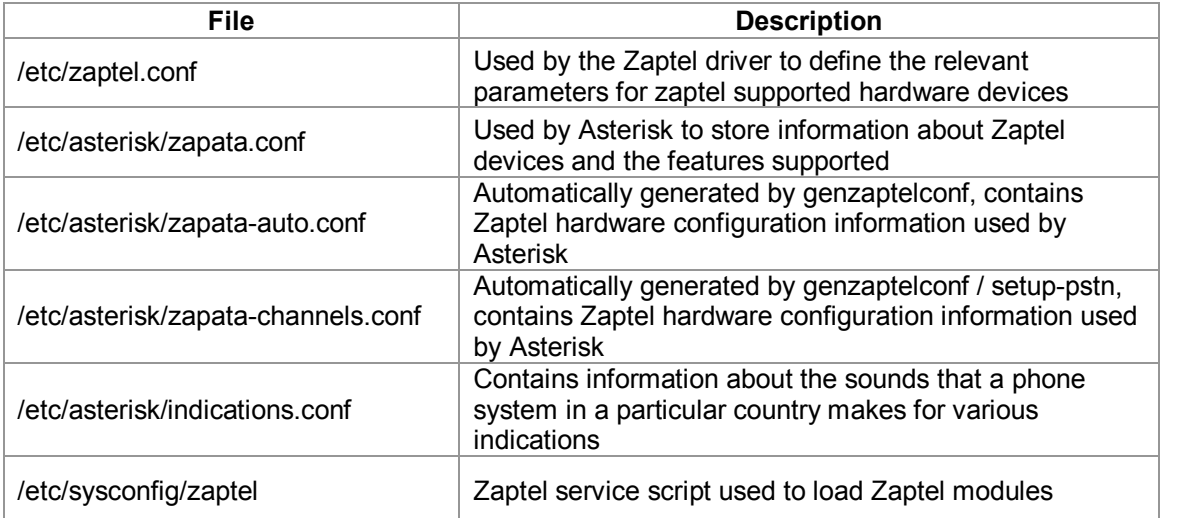

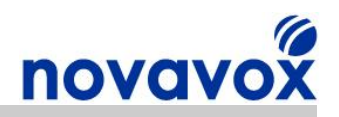

# <span id="page-13-0"></span>**Appendix A X100P SE PCI Card Information**

### **Product Overview**

The X100P Special Edition (SE) is a single port analogue computer telephony PCI card developed by X100P.com specifically for leading open source IP PBX software such as Digium Asterisk® and Trixbox®. The X100P SE provides a single, full featured FXO interface for connecting an Open Source IP PBX to the PSTN (Public Switched Telephone Network). The X100P SE works out of the box using the official Zaptel driver and is perfect for home and SOHO (Small Office Home Office) environments.

### **Product Comparison**

The X100P SE is the best of breed X100P card available. The table below provides a comparison between the X100P SE and some of the X100 cards available from alternative suppliers.

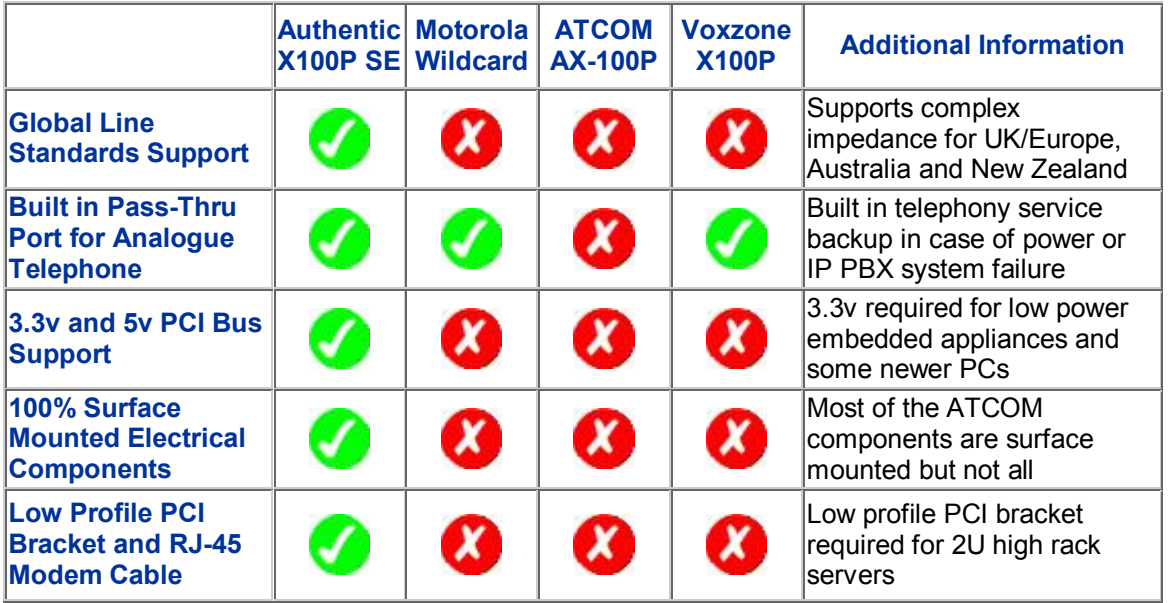

### **Product Highlights**

#### **Global Line Standards and Caller ID Support**

- · The X100P SE uses Silicon Labs Si3014/Si3034 DAA chip which supports global line standards including Complex Impedance for UK/Europe, Australia and New Zealand
- Supports Caller ID including countries such as the UK using a Zaptel/Asterisk patch
- Full instructions provided for configuring Global line standards and UK Caller ID support for Trixbox® 2.6.07, instructions can be modified to work with any Asterisk based IP PBX system such as AsteriskNOW®, Elastix®, or PBX in a Flash

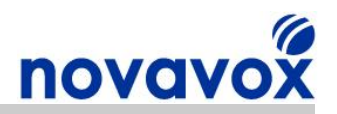

#### **Built-in Pass-Thu Port for Connecting an Analogue Telephone**

- Enables use of the phone line while not occupied by Asterisk
- Provides a telephony service backup capability in case of power or IP PBX system failure
- Intelligent Call Handling: Introducing a pickup delay allows users to pick up when inhouse

#### **Industrial Grade Surface Mounted Electronic Components**

- · Minimal Signal Interference: Due to significant reductions in component size and lead length
- · Increased Reliability: Better mechanical performance under shake and vibration conditions
- Reduced Heat Transference: Reduces chance of damaging the circuit board
- Shipment Safe: Not a single protruding component (except for the RJ-11 phone line socket)

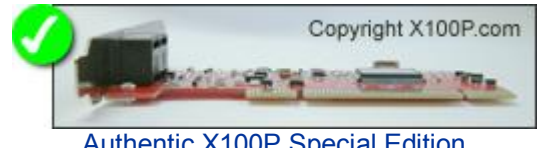

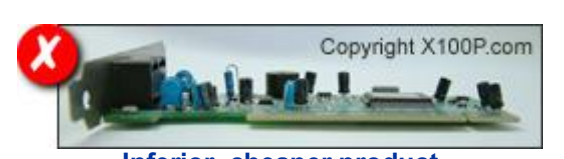

Authentic X100P Special Edition **Inferior, cheaper product** 

#### **Multiple QC Tests Performed Under Official Asterisk Releases**

- · Every card Quality Tested/Assured at the X100P.com factory
- Voice Quality, Inbound and Outbound
- · Voice Level, Inbound and Outbound
- Dual-tone multi-frequency (DTMF) Dialling, Outbound
- DTMF Detection, Inbound

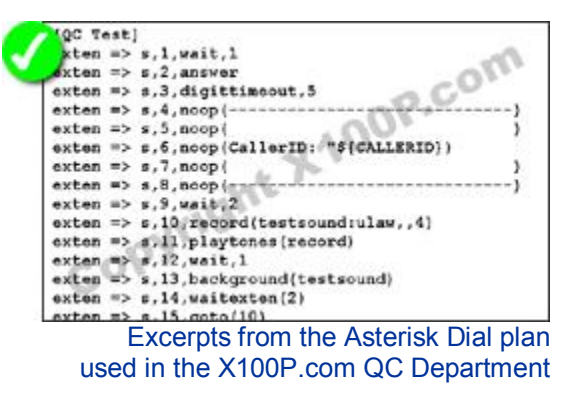

#### **User Changeable Standard and Low Profile PCI Bracket Support**

- Low Profile Bracket: Perfect for embedded appliance and Small Footprint server/PC Implementations
- Standard and Low Profile PCI Bracket Included with Every Purchase

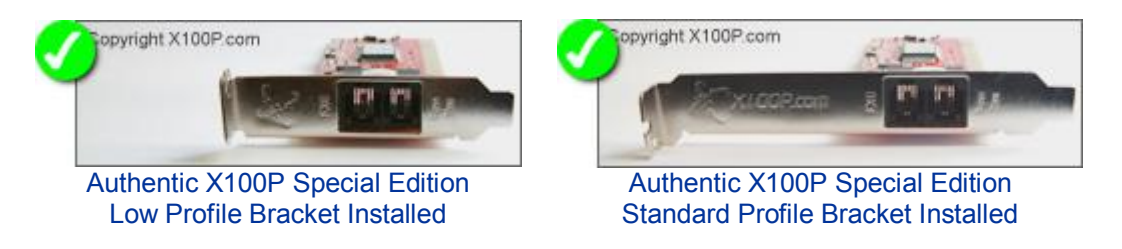

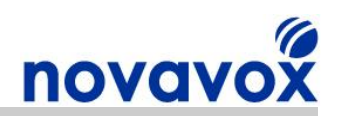

#### **Enhanced PCI Bus Connectivity and Stability**

- · High Quality Printed Circuit Board (PCB) with Golden Pins
- Enables Stable PCI Connection
- · No More Fatal 'PCI Master Abort'

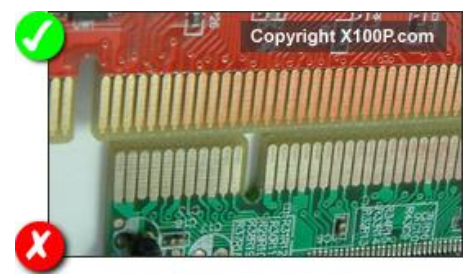

Un-Retouched Photo Showing: Authentic X100P Special Edition (Top) Inferior, cheaper product (Bottom)

### **Technical Summary**

- · Half length PCI card compatible with nearly all commercially available PC motherboards
- Fully PCI 2.2 compliant: Auto-sense compatibility for both 5v and 3.3v PCI busses
- · Full hardware and software compatibility: Compatible with most well known brands of open source computer telephony equipment
- Global telephony system support: Configurable line interface to meet international telephone line interface requirements
- · Surface mounted industrial grade components: Minimal signal interference and increased reliability
- · Solid tantalum capacitors: High volumetric efficiency/reliability, low Equivalent Series Resistance (ESR) and temperature stability over the range -55°C to +85°C
- Enhanced PCI Bus Connectivity and Stability
- Latest Revision of the Original DAA chipsets with numerous Bug Fixes
- Support for Digital Gain Control (Transmit and Receive)
- User Changeable Standard and Low Profile PCI Bracket Support
- Built-in Pass-Thru port: Enables use of the phone line while not occupied by Asterisk
- Dimensions excluding PCI bracket (H x L x W): 47mm x 120mm x 16mm / 1.8" x 4.7" x 0.6"
- Certificates: CE, FCC

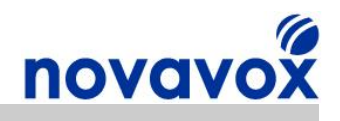

# <span id="page-16-0"></span>**Appendix B Acronyms**

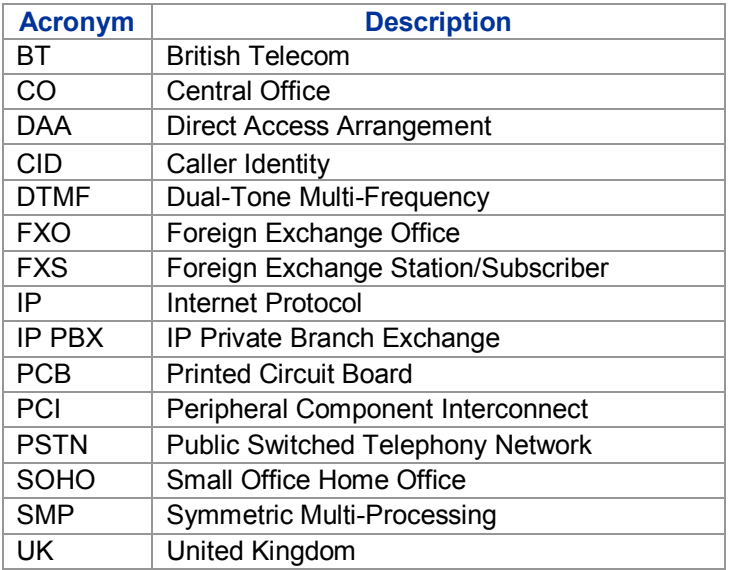